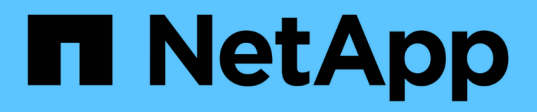

# **Fase 2. Spostare e dismettere il node1**

Upgrade controllers

NetApp July 05, 2024

This PDF was generated from https://docs.netapp.com/it-it/ontap-systems-upgrade/upgrade-arl-auto-app-9151/stage\_2\_index.html on July 05, 2024. Always check docs.netapp.com for the latest.

# **Sommario**

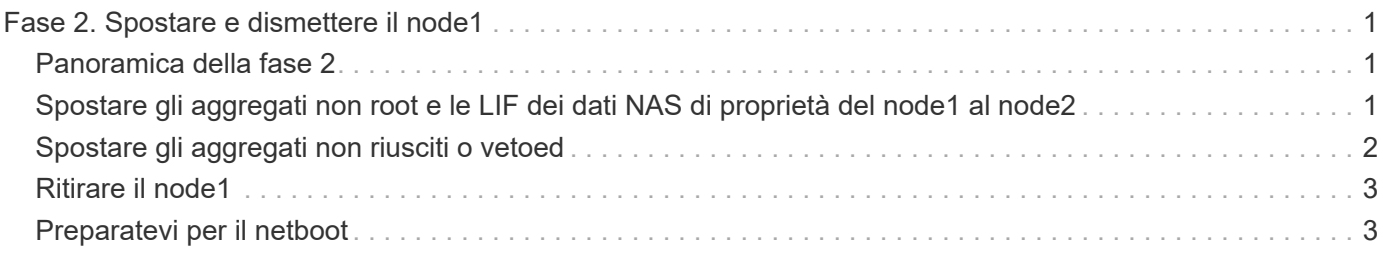

# <span id="page-2-0"></span>**Fase 2. Spostare e dismettere il node1**

# <span id="page-2-1"></span>**Panoramica della fase 2**

Durante la fase 2, è possibile spostare gli aggregati non root node1 e le LIF dei dati NAS in node2. Questo processo è in gran parte automatizzato; l'operazione viene interrotta per consentirti di controllarne lo stato. È necessario riprendere manualmente l'operazione. Se necessario, spostare gli aggregati non riusciti o vetoed. Inoltre, registrare le informazioni necessarie sul node1, dismettere il node1 e prepararsi al netboot node3 e node4 più avanti nella procedura.

## **Fasi**

- 1. ["Spostare gli aggregati non root e le LIF dei dati NAS di proprietà del node1 al node2"](#page-2-2)
- 2. ["Spostare gli aggregati non riusciti o vetoed"](#page-3-0)
- 3. ["Ritirare il node1"](#page-4-0)
- 4. ["Preparatevi per il netboot"](#page-4-1)

# <span id="page-2-2"></span>**Spostare gli aggregati non root e le LIF dei dati NAS di proprietà del node1 al node2**

Prima di poter sostituire il node1 con il node3, è necessario spostare gli aggregati non root e le LIF dei dati NAS da node1 a node2 prima di spostare le risorse del node1 al node3.

# **Prima di iniziare**

L'operazione dovrebbe essere già in pausa quando si inizia l'operazione; è necessario ripristinarla manualmente.

## **A proposito di questa attività**

Una volta migrati gli aggregati e i LIF, l'operazione viene sospesa per scopi di verifica. In questa fase, è necessario verificare se tutti gli aggregati non root e le LIF di dati non SAN vengono migrati in node3.

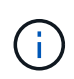

Il proprietario domestico degli aggregati e dei LIF non viene modificato; viene modificato solo il proprietario corrente.

## **Fasi**

1. Riprendere le operazioni di trasferimento aggregato e spostamento LIF dei dati NAS:

system controller replace resume

Tutti gli aggregati non root e le LIF dei dati NAS vengono migrati da node1 a node2.

L'operazione viene interrotta per consentire di verificare se tutti gli aggregati non root e le LIF di dati non SAN node1 sono stati migrati in node2.

2. Controllare lo stato delle operazioni di trasferimento aggregato e LIF dei dati NAS:

system controller replace show-details

3. Con l'operazione ancora in pausa, verificare che tutti gli aggregati non root siano in linea per il loro stato su node2:

storage aggregate show -node *node2* -state online -root false

L'esempio seguente mostra che gli aggregati non root su node2 sono online:

```
cluster::> storage aggregate show -node node2 state online -root false
Aggregate Size Available Used% State #Vols Nodes RAID Status
--------- ------- --------- ----- ------ ----- ------
--------------
aggr_1 744.9GB 744.8GB 0% online 5 node2
raid_dp,normal
aggr_2 825.0GB 825.0GB 0% online 1 node2
raid_dp,normal
2 entries were displayed.
```
Se gli aggregati sono andati offline o diventano estranei sul node2, portarli online usando il seguente comando su node2, una volta per ogni aggregato:

storage aggregate online -aggregate aggr name

4. Verificare che tutti i volumi siano online sul nodo 2 utilizzando il seguente comando sul nodo 2 ed esaminandone l'output:

volume show -node *node2* -state offline

Se alcuni volumi sono offline sul nodo 2, portarli online utilizzando il seguente comando sul nodo 2, una volta per ogni volume:

volume online -vserver *vserver\_name* -volume *volume\_name*

Il *vserver* name da utilizzare con questo comando si trova nell'output del precedente volume show comando.

5. se i LIF non sono attivi, impostare lo stato amministrativo dei LIF su up Utilizzando il seguente comando, una volta per ogni LIF:

```
network interface modify -vserver vserver_name -lif LIF_name -home-node
nodename -status-admin up
```
# <span id="page-3-0"></span>**Spostare gli aggregati non riusciti o vetoed**

Se gli aggregati non vengono ricollocati o vengono vetoati, è necessario riallocarli manualmente o, se necessario, eseguire l'override dei veti o dei controlli di destinazione.

### **A proposito di questa attività**

L'operazione di riposizionamento sarà stata sospesa a causa dell'errore.

#### **Fasi**

- 1. Controllare i registri del sistema di gestione degli eventi (EMS) per determinare il motivo per cui l'aggregato non è stato riallocato o è stato vetoed.
- 2. Spostare eventuali aggregati guasti o vetoed:

```
storage aggregate relocation start -node node1 -destination node2 -aggregate
-list aggr_name -ndo-controller-upgrade true
```
- 3. Quando richiesto, immettere  $y$ .
- 4. È possibile forzare il trasferimento utilizzando uno dei seguenti metodi:

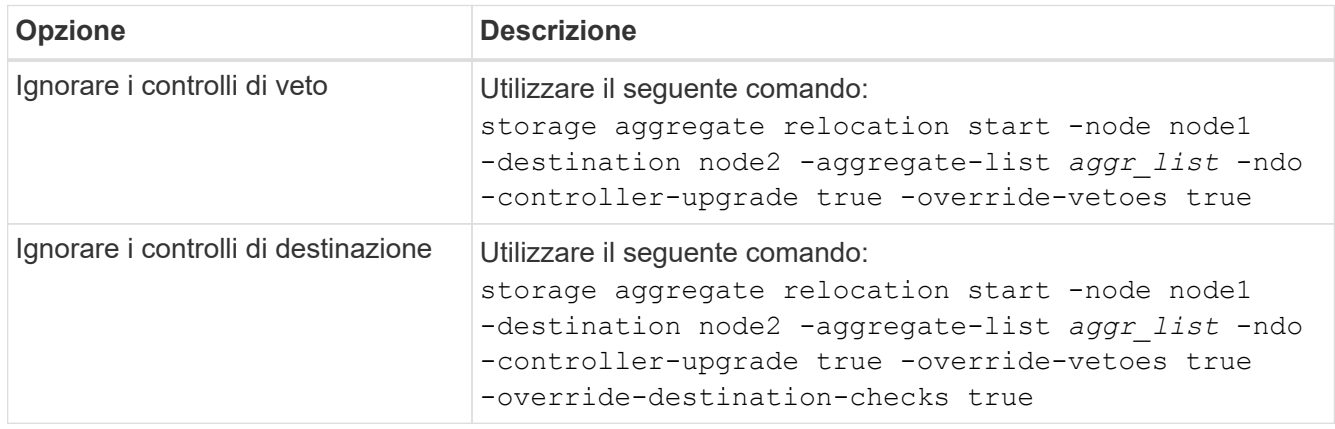

# <span id="page-4-0"></span>**Ritirare il node1**

Per dismettere il node1, riprendere l'operazione automatica per disattivare correttamente la coppia ha con node2 e chiudere node1. Più avanti nella procedura, rimuovere il nodo 1 dal rack o dallo chassis.

#### **Fasi**

1. Riprendere l'operazione:

system controller replace resume

2. Verificare che il node1 sia stato arrestato:

system controller replace show-details

#### **Al termine**

Una volta completato l'aggiornamento, è possibile decommissionare il node1. Vedere ["Decommissionare il](https://docs.netapp.com/it-it/ontap-systems-upgrade/upgrade-arl-auto-app-9151/decommission_old_system.html) [vecchio sistema".](https://docs.netapp.com/it-it/ontap-systems-upgrade/upgrade-arl-auto-app-9151/decommission_old_system.html)

# <span id="page-4-1"></span>**Preparatevi per il netboot**

Dopo aver inserito fisicamente il nodo 3 e il nodo 4 più avanti nella procedura, potrebbe

essere necessario eseguire il netboot. Il termine "netboot" indica che si sta eseguendo l'avvio da un'immagine ONTAP memorizzata su un server remoto. Quando ci si prepara per il netboot, si inserisce una copia dell'immagine di boot di ONTAP 9 su un server web a cui il sistema può accedere.

È anche possibile utilizzare l'opzione di avvio USB per eseguire un netboot. Consultare l'articolo della Knowledge base "Come utilizzare il comando boot recovery LOADER per installare ONTAP per la [configurazione iniziale di un sistema".](https://kb.netapp.com/Advice_and_Troubleshooting/Data_Storage_Software/ONTAP_OS/How_to_use_the_boot_recovery_LOADER_command_for_installing_ONTAP_for_initial_setup_of_a_system)

### **Prima di iniziare**

- Verificare che sia possibile accedere a un server HTTP con il sistema.
- Fare riferimento a. ["Riferimenti"](https://docs.netapp.com/it-it/ontap-systems-upgrade/upgrade-arl-auto-app-9151/other_references.html) Per collegarsi al *sito di supporto NetApp* e scaricare i file di sistema necessari per la piattaforma e la versione corretta di ONTAP.

### **A proposito di questa attività**

È necessario eseguire il netboot dei nuovi controller se non sono installati sulla stessa versione di ONTAP 9 installata sui controller originali. Dopo aver installato ciascun nuovo controller, avviare il sistema dall'immagine di ONTAP 9 memorizzata sul server Web. È quindi possibile scaricare i file corretti sul dispositivo di avvio per i successivi avvii del sistema.

### **Fasi**

- 1. Accedere al NetApp Support Site per scaricare i file utilizzati per eseguire l'avvio da rete del sistema.
- 2. Scaricare il software ONTAP appropriato dalla sezione di download del software del sito di supporto NetApp e memorizzare il <ontap version> image.tgz file in una directory accessibile dal web.
- 3. Passare alla directory accessibile dal Web e verificare che i file necessari siano disponibili.

L'elenco delle directory deve contenere il seguente file: <ontap version> image.tgz

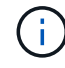

Non è necessario estrarre il contenuto di <ontap version> image.tgz file.

Verranno utilizzate le informazioni contenute nelle directory in ["Fase 3".](https://docs.netapp.com/it-it/ontap-systems-upgrade/upgrade-arl-auto-app-9151/install_boot_node3.html)

### **Informazioni sul copyright**

Copyright © 2024 NetApp, Inc. Tutti i diritti riservati. Stampato negli Stati Uniti d'America. Nessuna porzione di questo documento soggetta a copyright può essere riprodotta in qualsiasi formato o mezzo (grafico, elettronico o meccanico, inclusi fotocopie, registrazione, nastri o storage in un sistema elettronico) senza previo consenso scritto da parte del detentore del copyright.

Il software derivato dal materiale sottoposto a copyright di NetApp è soggetto alla seguente licenza e dichiarazione di non responsabilità:

IL PRESENTE SOFTWARE VIENE FORNITO DA NETAPP "COSÌ COM'È" E SENZA QUALSIVOGLIA TIPO DI GARANZIA IMPLICITA O ESPRESSA FRA CUI, A TITOLO ESEMPLIFICATIVO E NON ESAUSTIVO, GARANZIE IMPLICITE DI COMMERCIABILITÀ E IDONEITÀ PER UNO SCOPO SPECIFICO, CHE VENGONO DECLINATE DAL PRESENTE DOCUMENTO. NETAPP NON VERRÀ CONSIDERATA RESPONSABILE IN ALCUN CASO PER QUALSIVOGLIA DANNO DIRETTO, INDIRETTO, ACCIDENTALE, SPECIALE, ESEMPLARE E CONSEQUENZIALE (COMPRESI, A TITOLO ESEMPLIFICATIVO E NON ESAUSTIVO, PROCUREMENT O SOSTITUZIONE DI MERCI O SERVIZI, IMPOSSIBILITÀ DI UTILIZZO O PERDITA DI DATI O PROFITTI OPPURE INTERRUZIONE DELL'ATTIVITÀ AZIENDALE) CAUSATO IN QUALSIVOGLIA MODO O IN RELAZIONE A QUALUNQUE TEORIA DI RESPONSABILITÀ, SIA ESSA CONTRATTUALE, RIGOROSA O DOVUTA A INSOLVENZA (COMPRESA LA NEGLIGENZA O ALTRO) INSORTA IN QUALSIASI MODO ATTRAVERSO L'UTILIZZO DEL PRESENTE SOFTWARE ANCHE IN PRESENZA DI UN PREAVVISO CIRCA L'EVENTUALITÀ DI QUESTO TIPO DI DANNI.

NetApp si riserva il diritto di modificare in qualsiasi momento qualunque prodotto descritto nel presente documento senza fornire alcun preavviso. NetApp non si assume alcuna responsabilità circa l'utilizzo dei prodotti o materiali descritti nel presente documento, con l'eccezione di quanto concordato espressamente e per iscritto da NetApp. L'utilizzo o l'acquisto del presente prodotto non comporta il rilascio di una licenza nell'ambito di un qualche diritto di brevetto, marchio commerciale o altro diritto di proprietà intellettuale di NetApp.

Il prodotto descritto in questa guida può essere protetto da uno o più brevetti degli Stati Uniti, esteri o in attesa di approvazione.

LEGENDA PER I DIRITTI SOTTOPOSTI A LIMITAZIONE: l'utilizzo, la duplicazione o la divulgazione da parte degli enti governativi sono soggetti alle limitazioni indicate nel sottoparagrafo (b)(3) della clausola Rights in Technical Data and Computer Software del DFARS 252.227-7013 (FEB 2014) e FAR 52.227-19 (DIC 2007).

I dati contenuti nel presente documento riguardano un articolo commerciale (secondo la definizione data in FAR 2.101) e sono di proprietà di NetApp, Inc. Tutti i dati tecnici e il software NetApp forniti secondo i termini del presente Contratto sono articoli aventi natura commerciale, sviluppati con finanziamenti esclusivamente privati. Il governo statunitense ha una licenza irrevocabile limitata, non esclusiva, non trasferibile, non cedibile, mondiale, per l'utilizzo dei Dati esclusivamente in connessione con e a supporto di un contratto governativo statunitense in base al quale i Dati sono distribuiti. Con la sola esclusione di quanto indicato nel presente documento, i Dati non possono essere utilizzati, divulgati, riprodotti, modificati, visualizzati o mostrati senza la previa approvazione scritta di NetApp, Inc. I diritti di licenza del governo degli Stati Uniti per il Dipartimento della Difesa sono limitati ai diritti identificati nella clausola DFARS 252.227-7015(b) (FEB 2014).

#### **Informazioni sul marchio commerciale**

NETAPP, il logo NETAPP e i marchi elencati alla pagina<http://www.netapp.com/TM> sono marchi di NetApp, Inc. Gli altri nomi di aziende e prodotti potrebbero essere marchi dei rispettivi proprietari.